## **How to access online learning at the Magnus Academy**

Due to the current government guidelines in place to stop the spread of COVID-19 we at the Magnus academy will be running lessons virtually. The duration of virtual lessons varies depending upon the year group a pupil is in.

Years 11 and 13 will be receiving virtual lessons from the 5<sup>th</sup> -8<sup>th</sup> January. From Monday 11<sup>th</sup> January these year groups will be back in school.

Year 7, 8, 9, 10 & 12 will receive virtual lessons for a longer period of time. These year groups will receive virtual lesson from the  $5<sup>th</sup> - 15<sup>th</sup>$  January. We currently expect all year groups to be back in school by the 18<sup>th</sup> January.

All virtual lessons have been planned by the expert teachers at the Magnus academy to minimize the impact of this time out of school. The lessons will vary in format to a normal face to face lesson but we at the academy feel that these lessons will still drive learning forward.

All virtual lessons will be accessed through Microsoft teams. The child that you care for already has a log in they have been using to access homework.

Below are step by step instructions for how to access the virtual lesson for each year group. The way a KS3 student access their online learning is different to a KS4 or KS5 student.

## **KS5 students (Y12 and Y13)**

KS5 students will follow their normal timetable. Their teacher will send them a calendar invite in teams to an online lesson. All student have to do is click the link to access the lesson. Please ensure the microphone is on mute before the lesson begins.

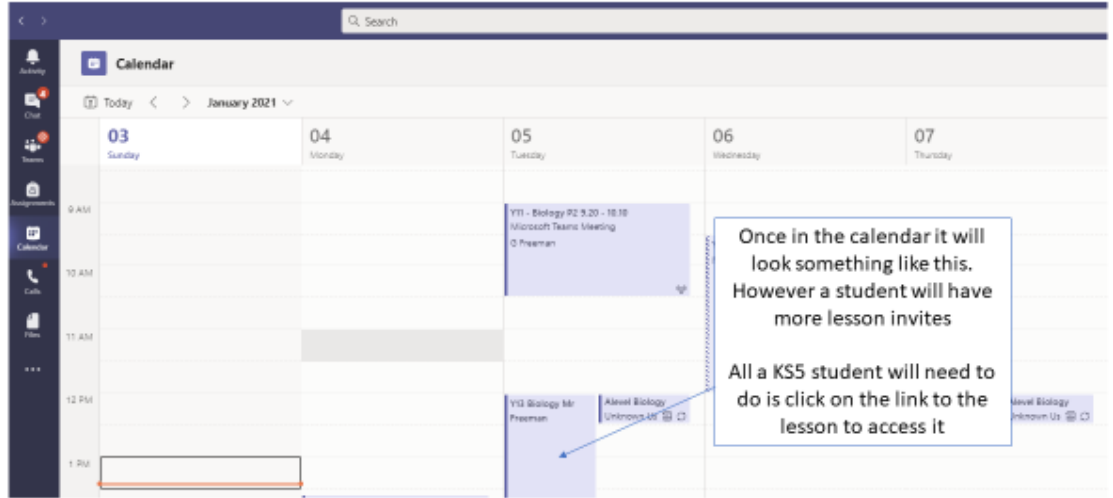

## **KS3 students (year 7, 8 and 9)**

Key stage 3 students will be following their normal timetable they have in their planner. Their teacher has posted a link to the online lesson within their tutor group team. Below shows you how to access this timetable containing all the links to lessons

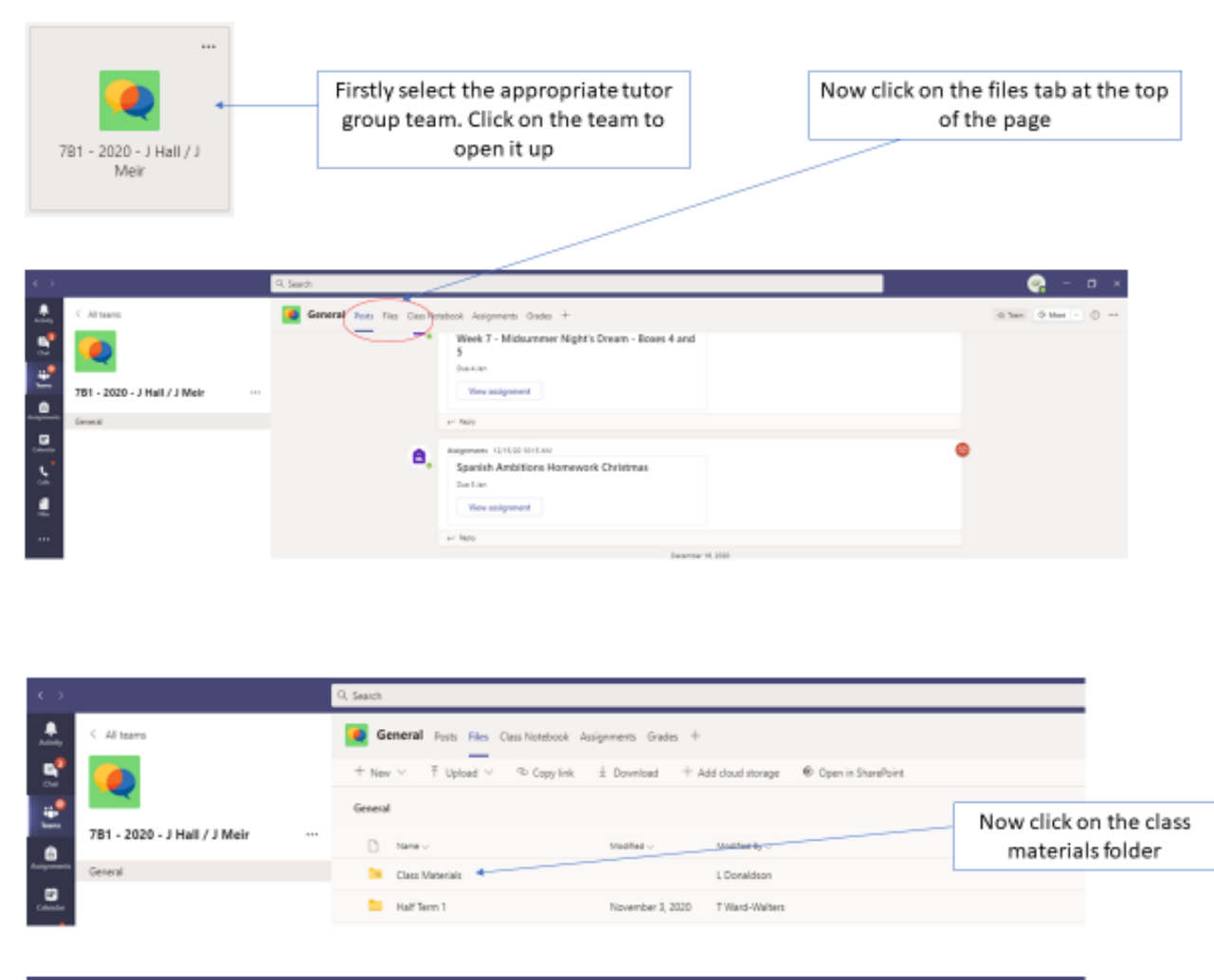

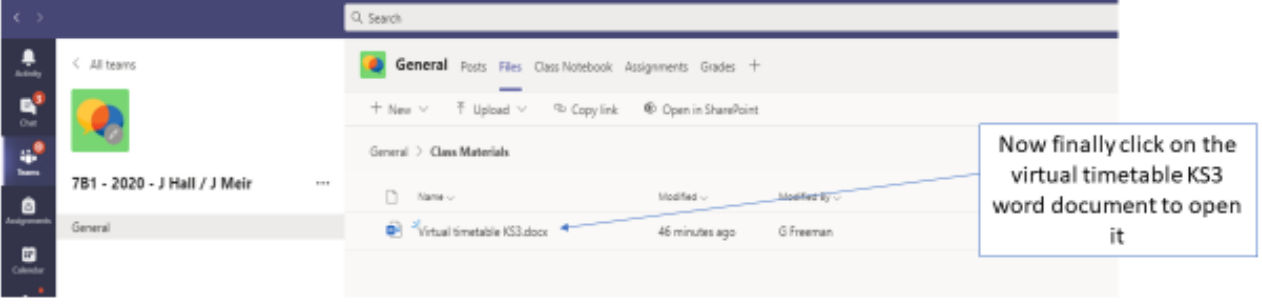

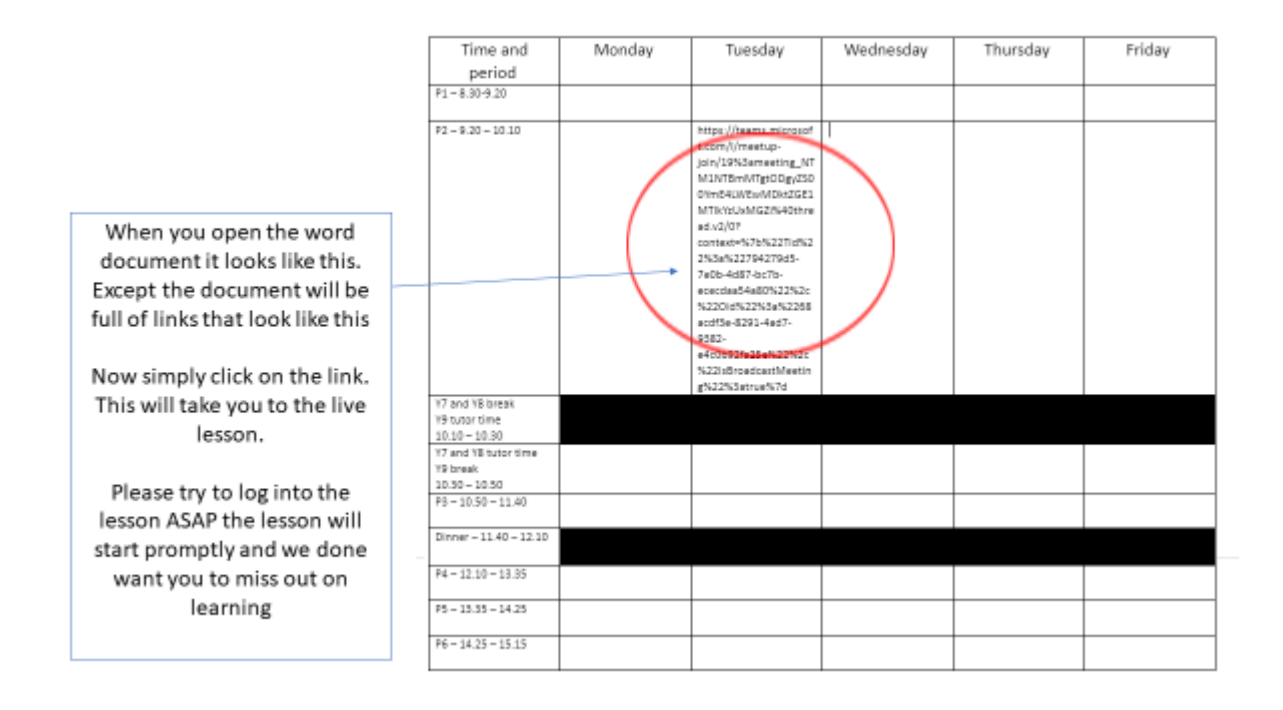

## **KS4 students (Y10 and Y11 students)**

Key stage 4 students will be following their normal timetable. They will need to have this ready in their planners so they know which virtual lesson to attend during the day. Below are instruction describing how to access the virtual lesson.

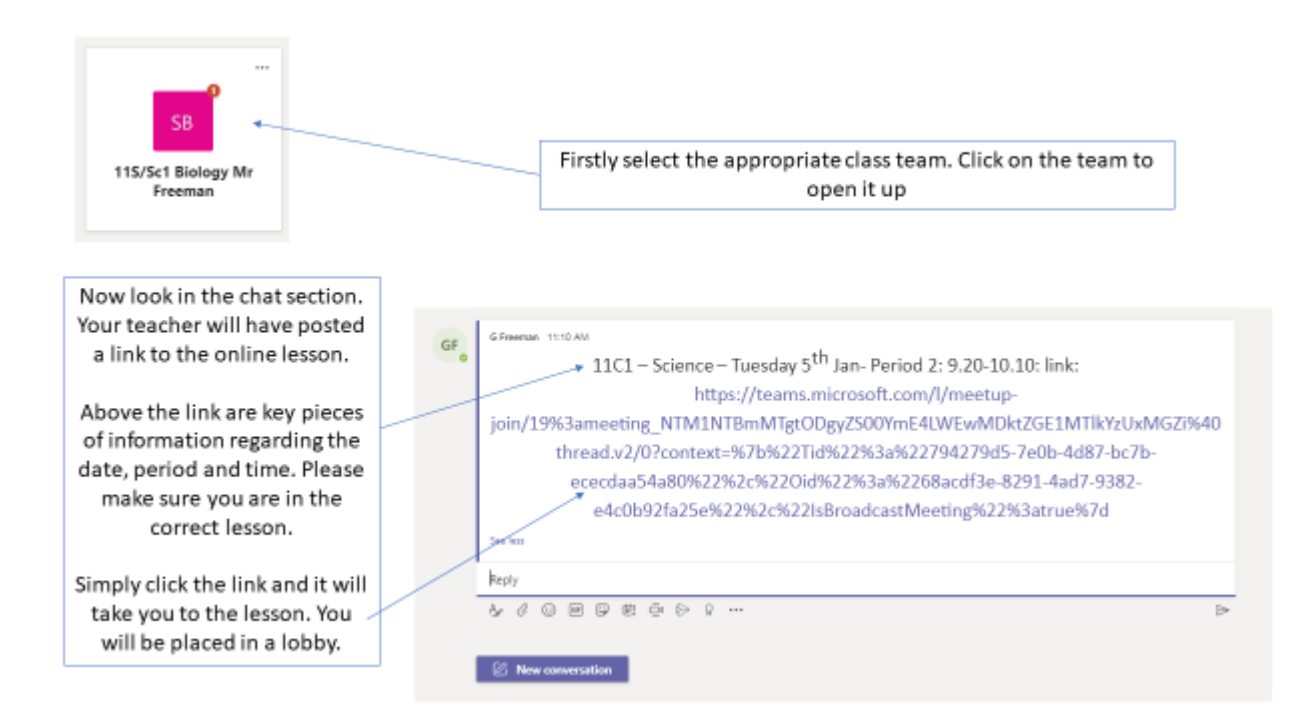